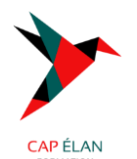

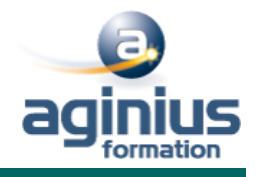

# **AUTOCAD 2D - INITIATION**

l.

**Durée 5 jours Référence Formation 2-AC-BASE**

#### **Objectifs**

Réaliser des plans 2D, avec cotations Imprimer et éditer des plans Gérer les échelles de dessin

#### **Participants**

Utilisateurs maitrisant l'utilisation de l'environnement informatique PC

# **Pré-requis**

La connaissance du dessin technique est obligatoire

#### **Moyens pédagogiques**

Accueil des stagiaires dans une salle dédiée à la formation équipée d'un vidéo projecteur, tableau blanc et paperboard ainsi qu'un ordinateur par participant pour les formations informatiques.

Positionnement préalable oral ou écrit sous forme de tests d'évaluation, feuille de présence signée en demi-journée, évaluation des acquis tout au long de la formation.

En fin de stage : QCM, exercices pratiques ou mises en situation professionnelle, questionnaire de satisfaction, attestation de stage, support de cours remis à chaque participant.

Formateur expert dans son domaine d'intervention

Apports théoriques et exercices pratiques du formateur

Utilisation de cas concrets issus de l'expérience professionnelle des participants

Réflexion de groupe et travail d'échanges avec les participants

Pour les formations à distance : Classe virtuelle organisée principalement avec l'outil ZOOM. Assistance technique et pédagogique : envoi des coordonnées du formateur par mail avant le début de la formation pour accompagner le bénéficiaire dans le déroulement de son parcours à distance.

#### **PROGRAMME**

**1 - Introduction** Présentation d'AutoCAD

Explication des différents types de fichier

## **2 - Démarrage d'AutoCAD**

Configuration d'AutoCAD Le système de coordonnées Utilisation de la souris : zoom et déplacement Accrochage et réglage des accrochages

#### **3 - Affichage**

Zoom panoramique Barres d'outils

#### **4 - Format**

Calques : création, gestion, manipulation Ajout de styles de texte et des types de ligne Gestion des épaisseurs de lignes

### **5 - Outils**

Vérificateur d'orthographe Ordre d'affichage Renseignements distance, aire Propriétés

#### **CAP ÉLAN FORMATION**

www.capelanformation.fr - Tél : 04.86.01.20.50 Mail : contact@capelanformation.fr Organisme enregistré sous le N° 76 34 0908834 version 2023

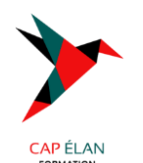

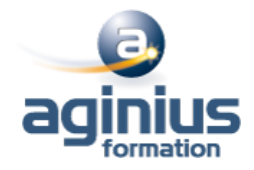

#### **6 - Insertion**

Blocs et attributs : création, insertion Utilisation et gestion du Design Center Paramétrage des blocs

#### **7 - Construction**

Fonctionnement de chaque commande et utilisation Ligne, polyligne, double ligne, splines Arc, sens de construction Cercle - Anneau - Ellipse Polygone - Rectangle Bloc Création

#### **8 - Modifications**

Propriétés Objet, Polyligne, texte spline hachures Copier - Décaler Miroir - Réseau Chanfrein - Raccord Déplacer - Rotation Etirer - Echelle référence Ajuster - prolonger Région Décomposer

#### **9 - Cotations**

Les styles de cotation / Divers styles de cotation pour divers métiers Cotation rapide / Cotation associative / Astuces

#### **10. Impression**

Espace Objet / Espace papier Présentations, préparations du tracé, échelles Styles de tracé Choix de l'imprimante